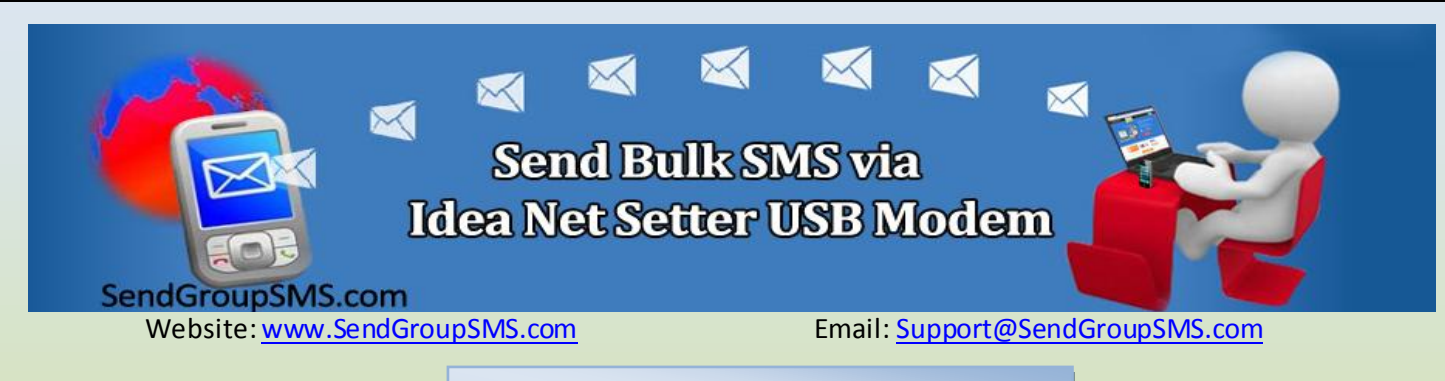

## **Send Bulk SMS via IDEA Net setter USB Modem using DRPU Bulk SMS Software**

DRPU Bulk SMS Software from SendGroupSMS.com facilitates to send unlimited text message to your entire contact list on their mobile phones. Software is capable of importing your contact information from your mobile phone or from Excel file of your computer. Software also facilitates to manually add your contact details for sending text messages. Software provide delay delivery feature that easily tackles network overload and provides smooth message service without any message failure. Software also provides option to resend failed messages.

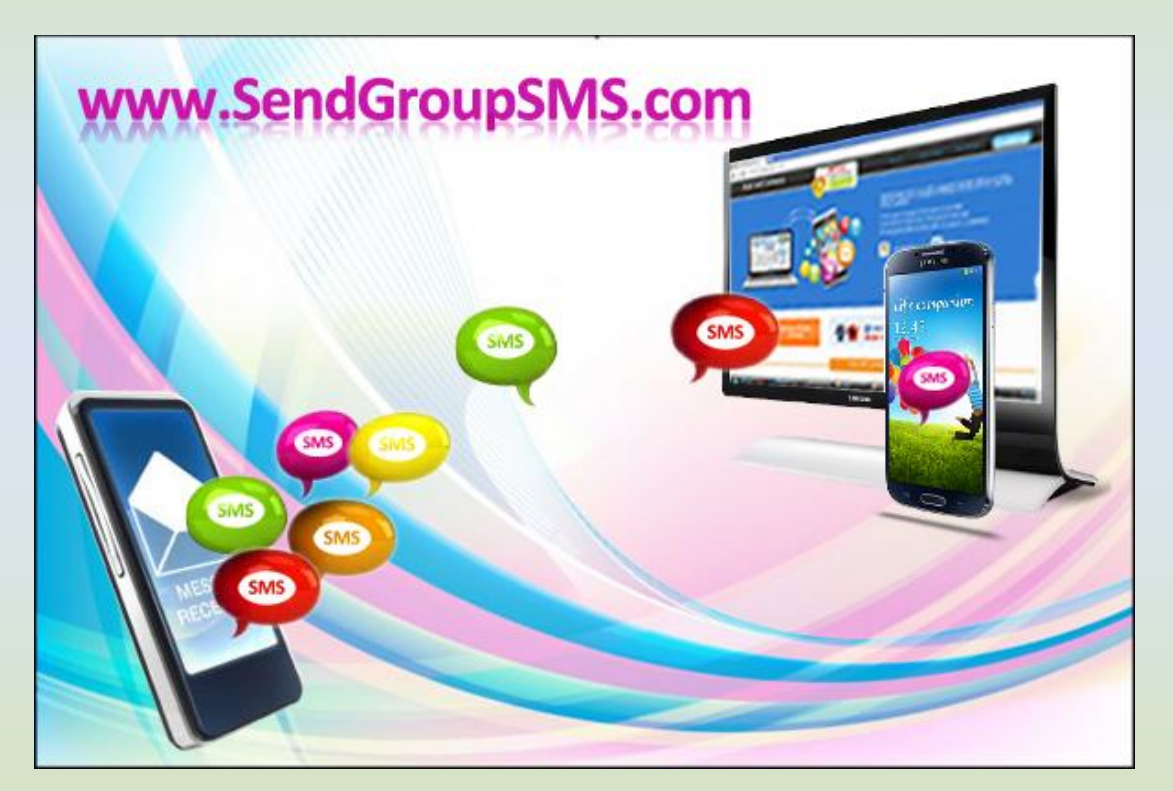

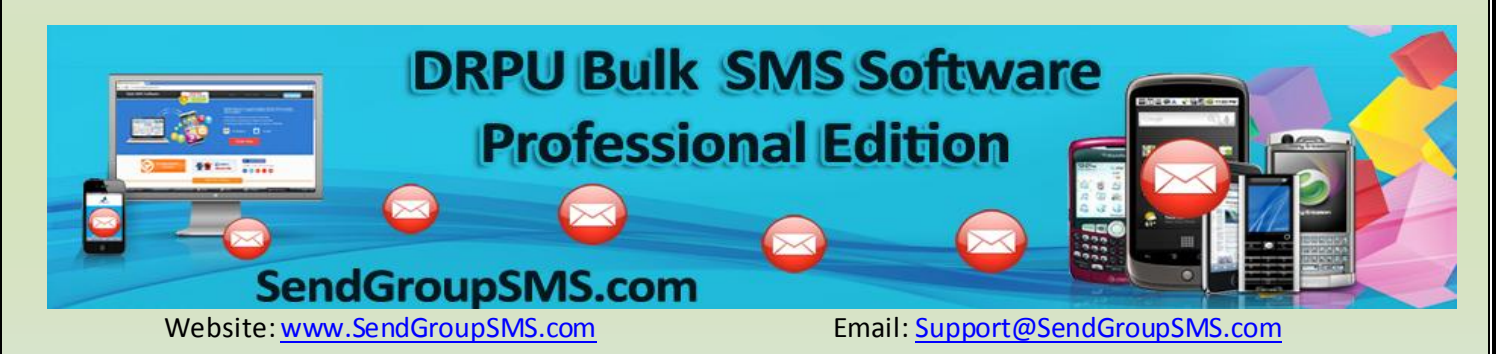

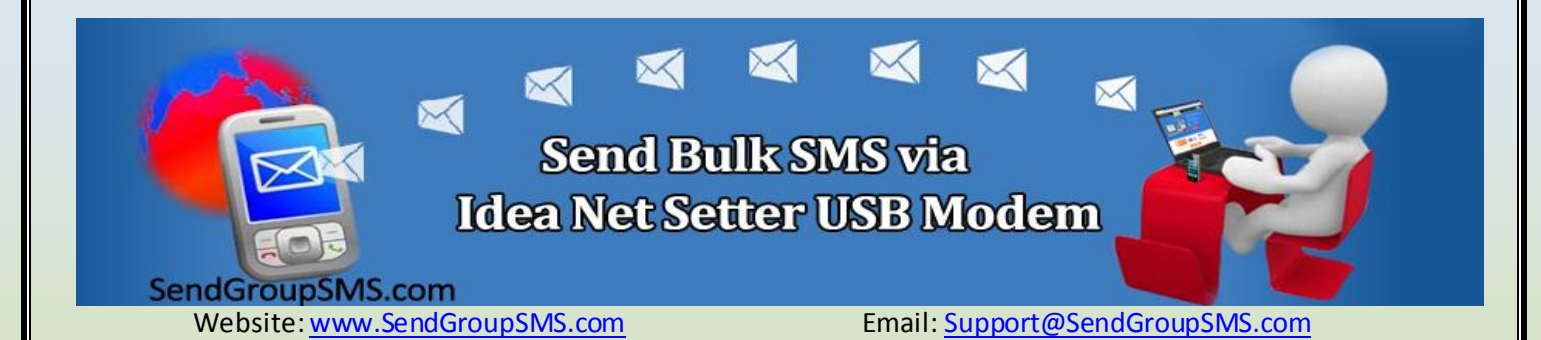

## **Send Bulk SMS via Idea Net setter USB Modem:**

- 1- Install DRPU Bulk SMS Software fro[m Company website](http://sendgroupsms.com/) to send multiple text messages to your Contacts.
- 2- Insert your Sim card to your Idea Net Setter USB Modem to prepare your USB modem for sending text messages.

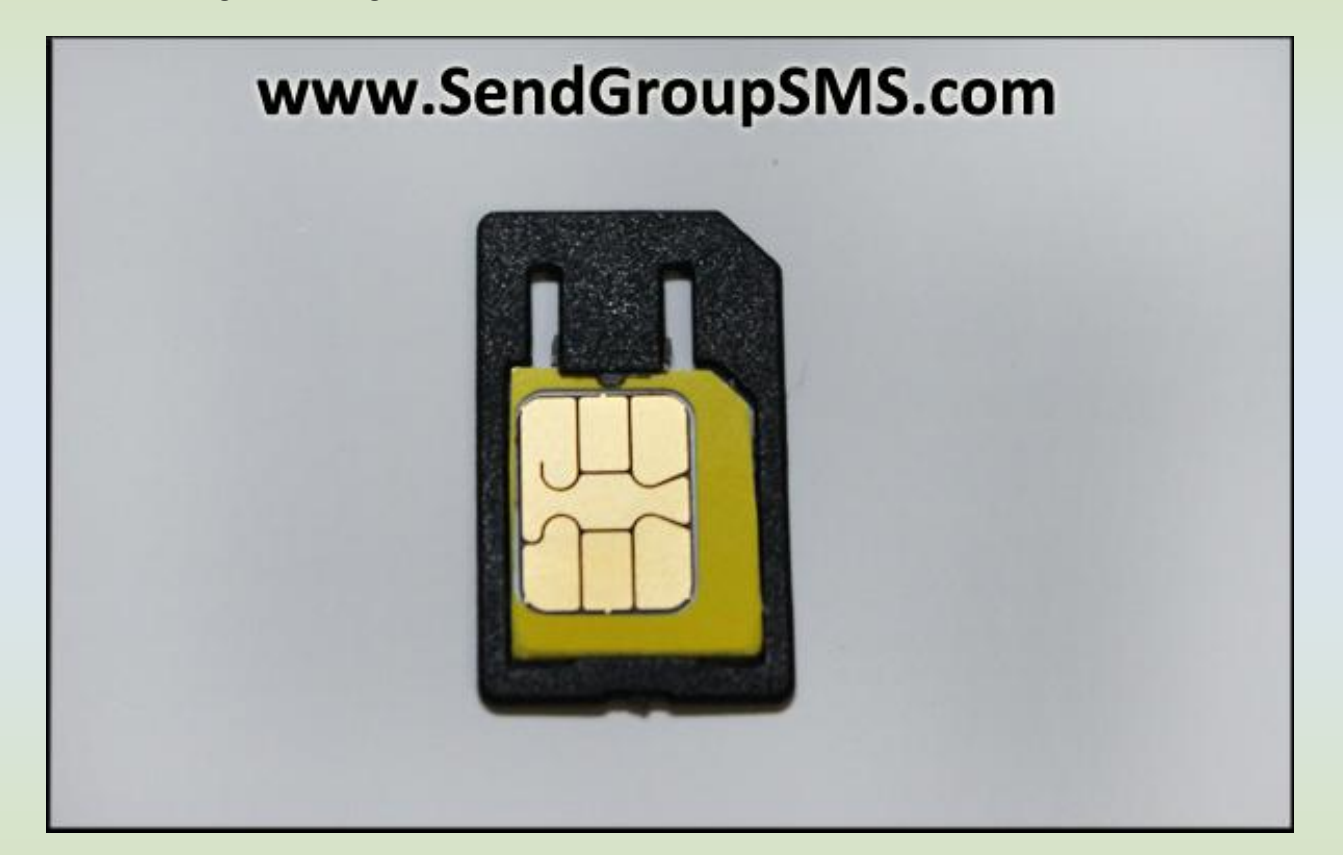

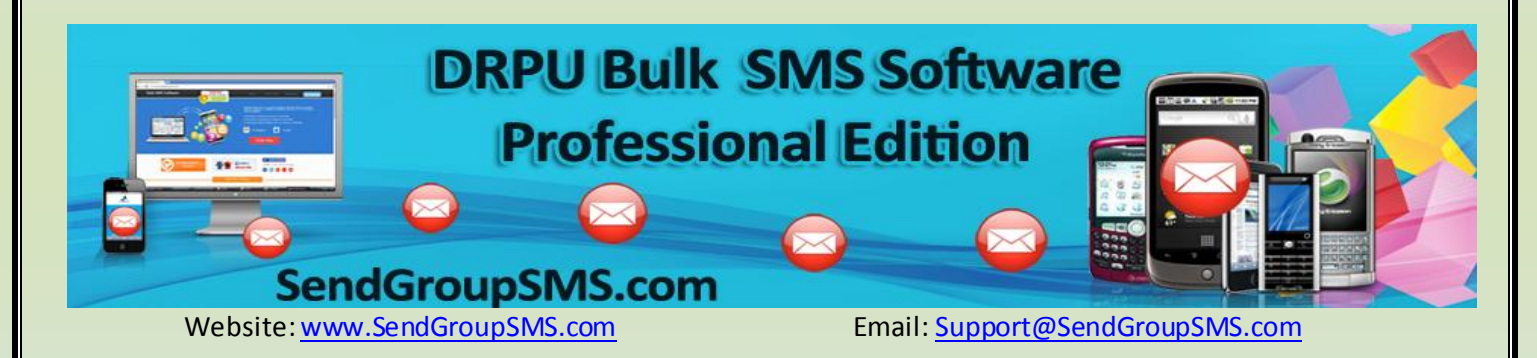

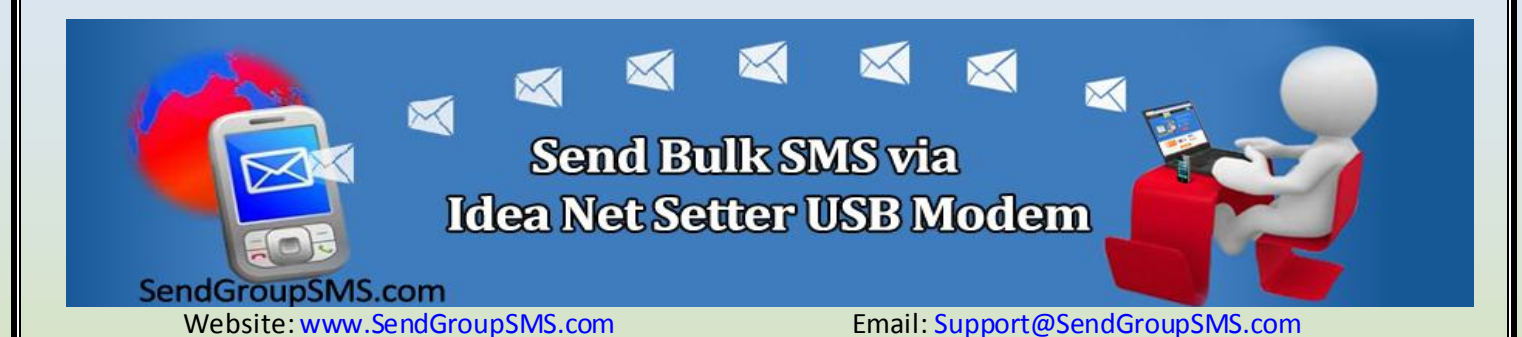

3- Connect your Idea Net setter to your Computer/ Laptop as shown in picture, for sending group messages to your entire contact list.

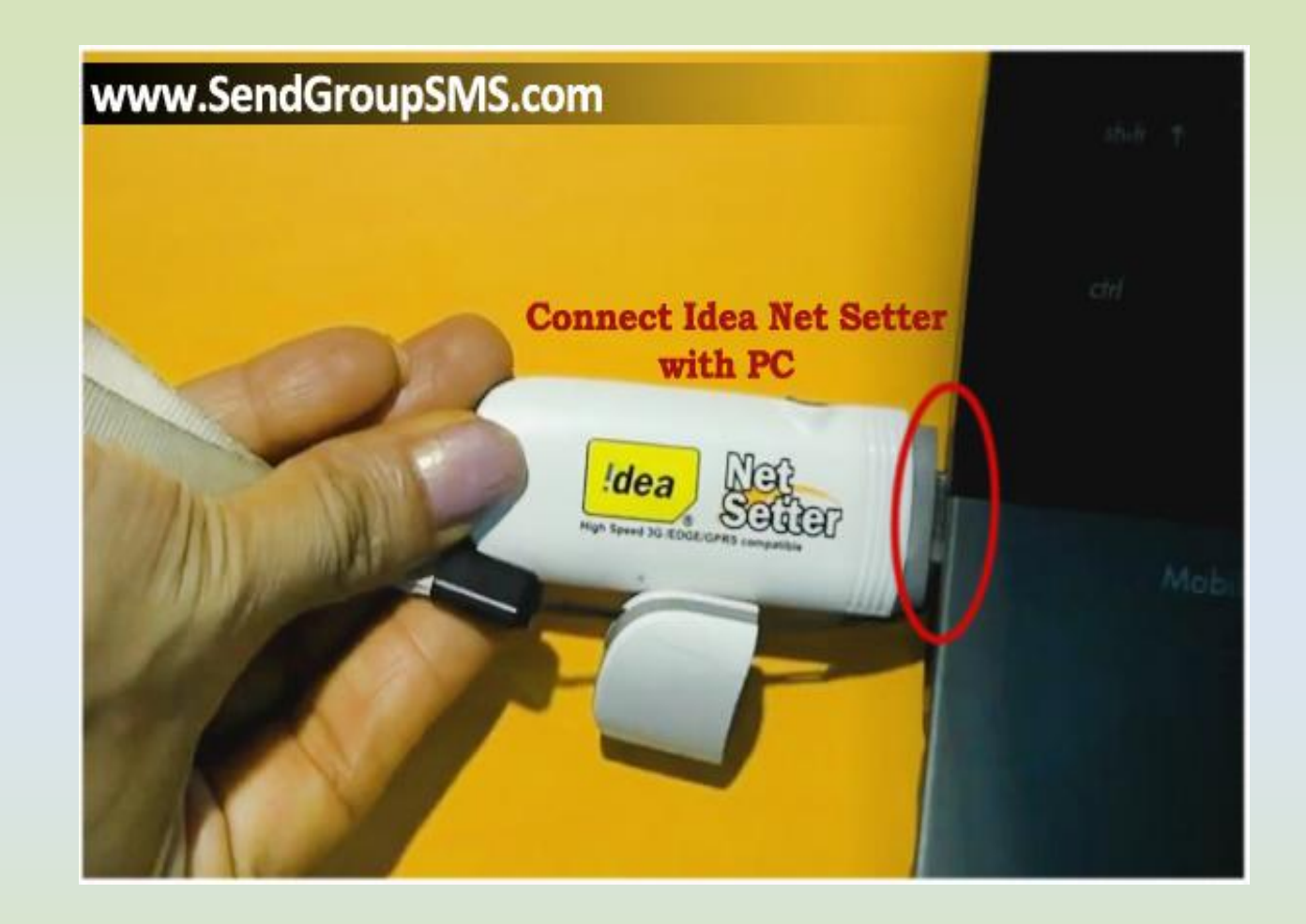

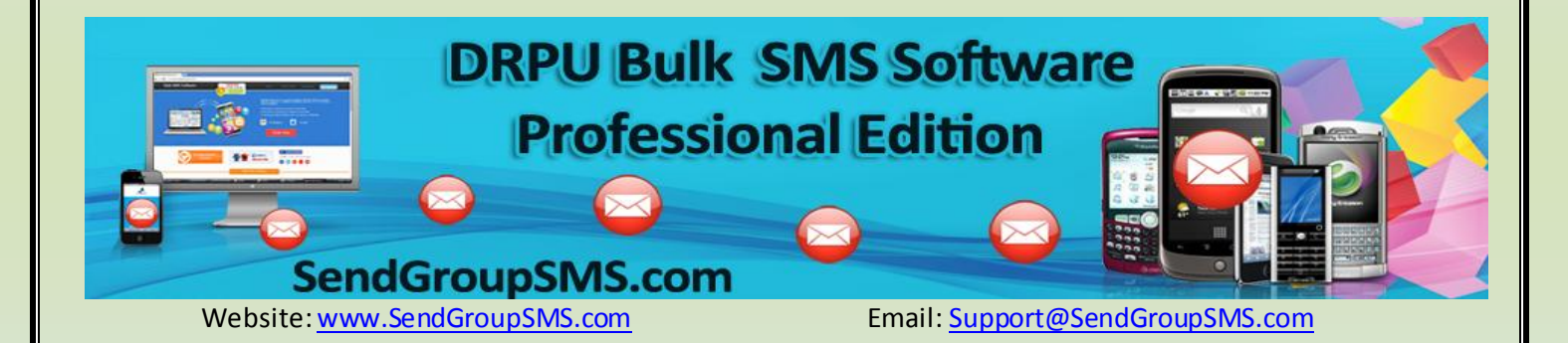

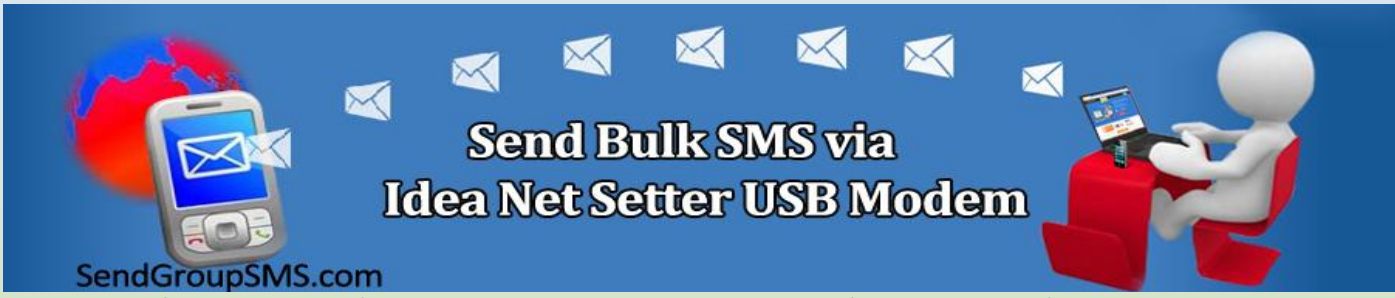

Website: www.SendGroupSMS.com Email: Support@SendGroupSMS.com

- 4- Wait for Device drivers to get installed on your PC. Follow instruction to install device drivers.
- 5- Run DRPU Bulk SMS Software on your Computer. Choose GSM Based Mobile Phone option to connect your Idea Net Setter with Software.

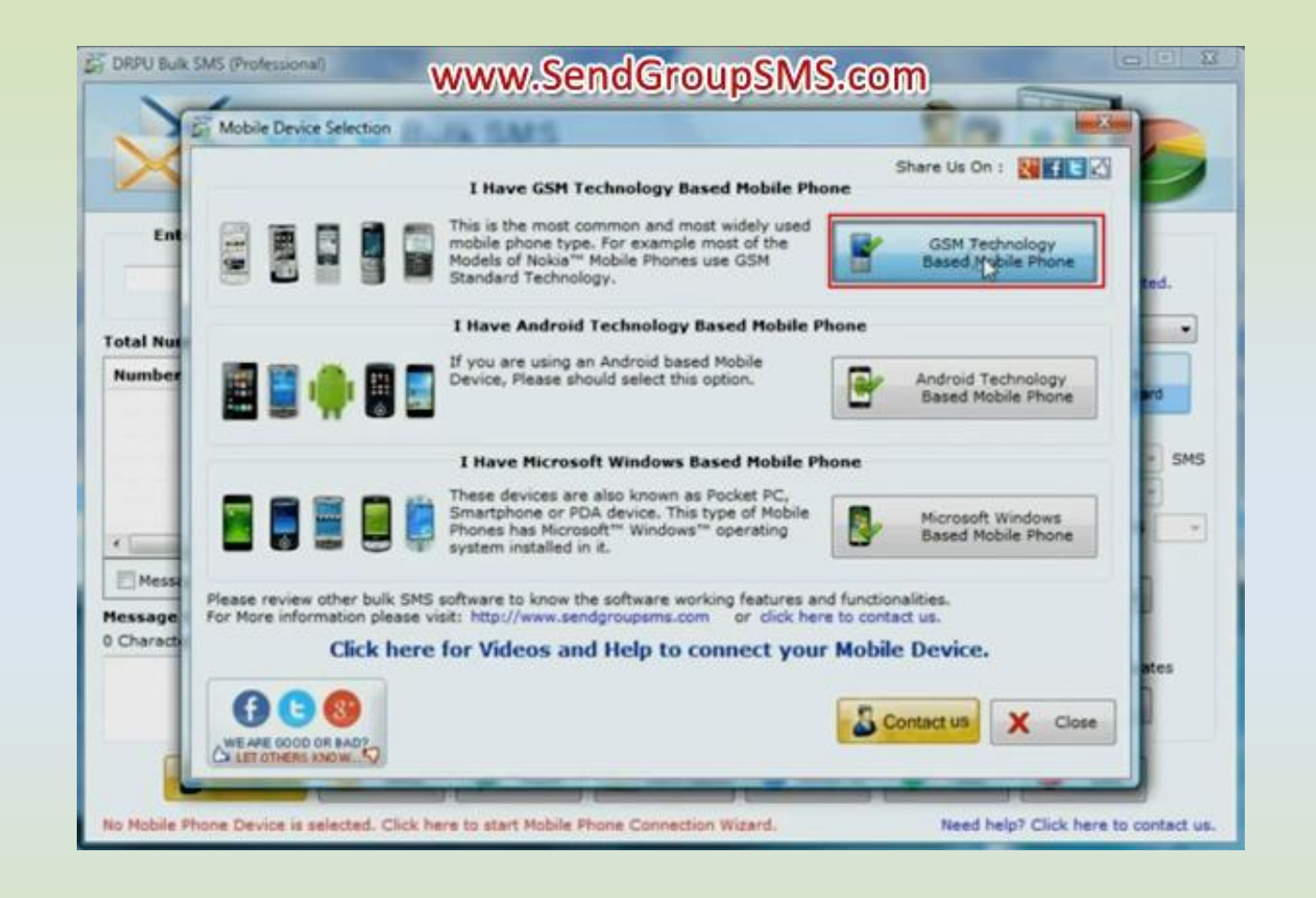

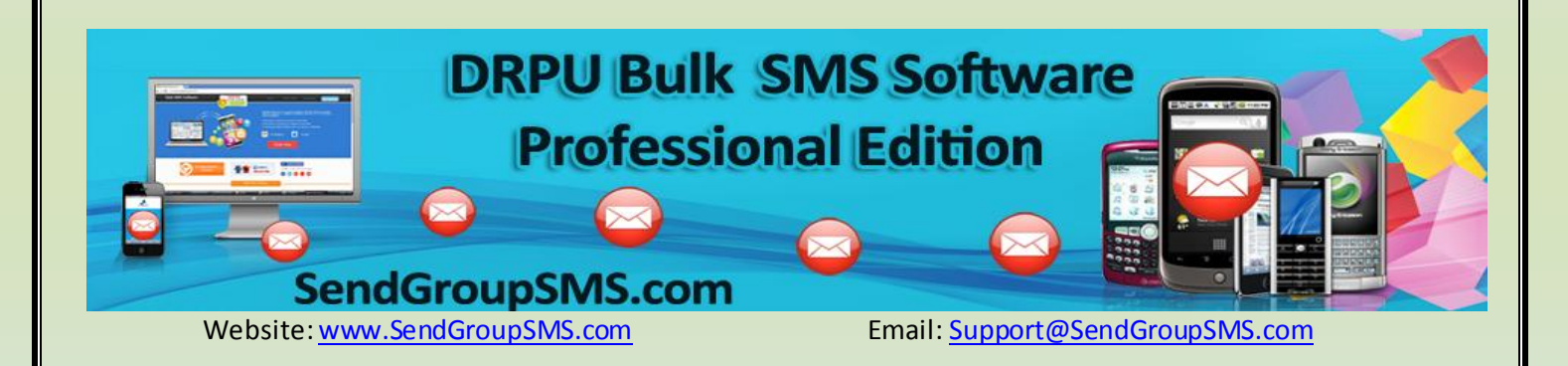

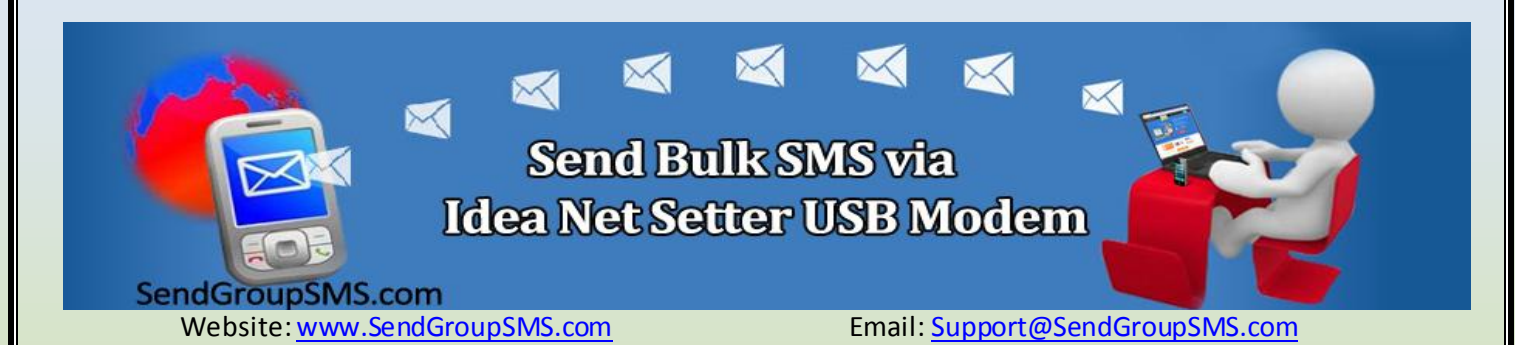

6- Select Com port for your Idea Net Setter to connect your device with software. Choose "Use Selected device to send SMS" option.

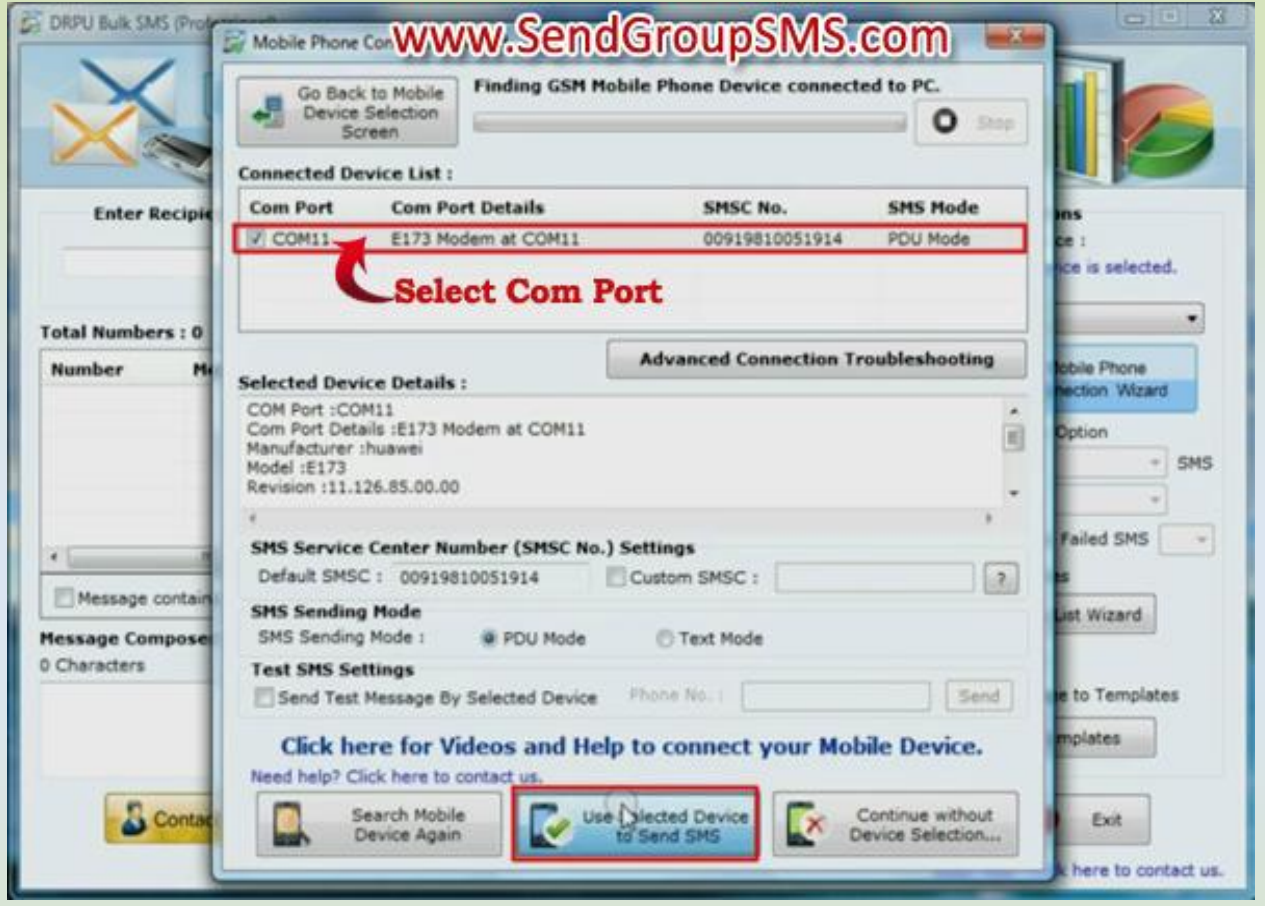

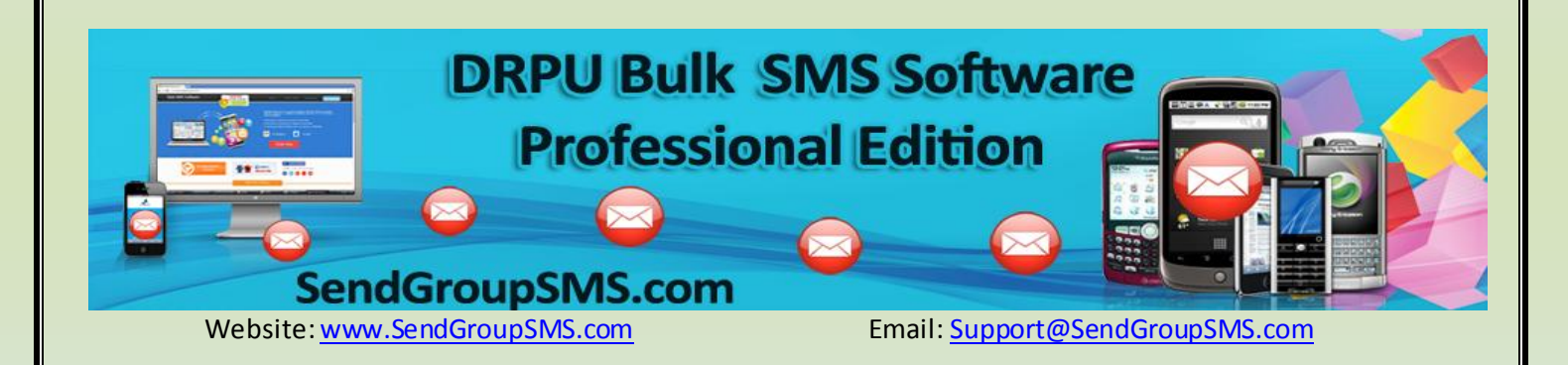

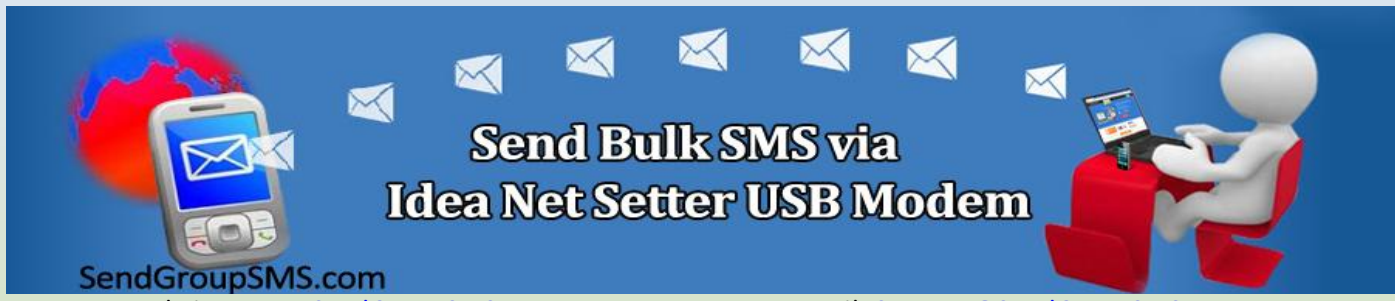

Website: www.SendGroupSMS.com Email: Support@SendGroupSMS.com

7- Compose your text messages in specified filed. Insert your contact details manually. You can even import your contact details from your Mobile phone or from your Computer. Send your text Messages to all your business clients as per your requirement in a single click.

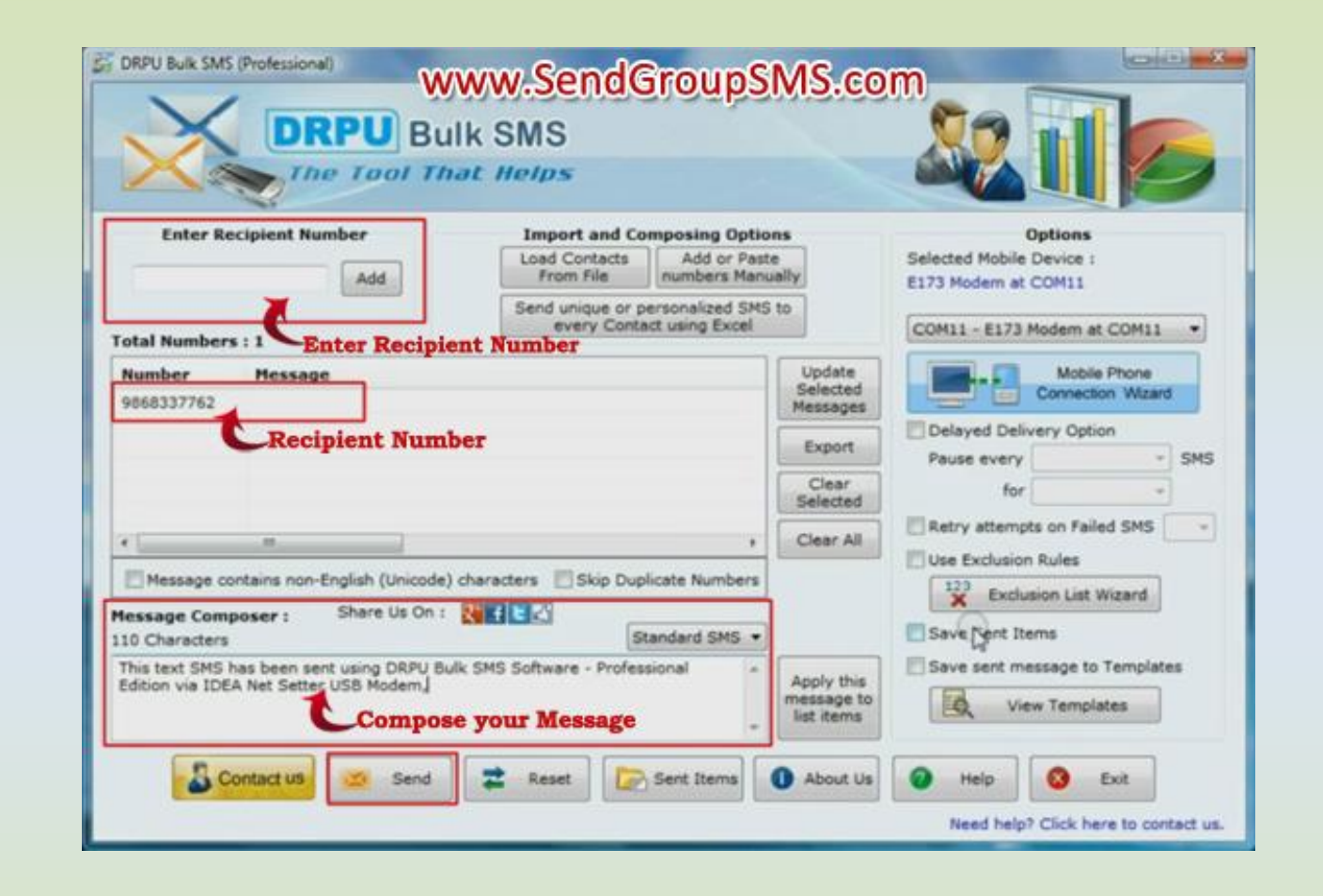

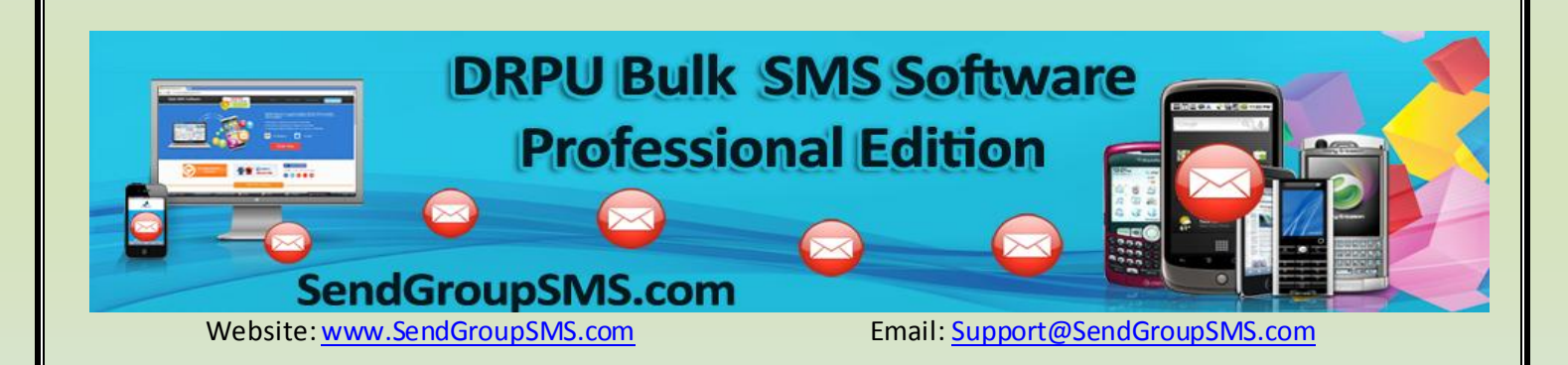

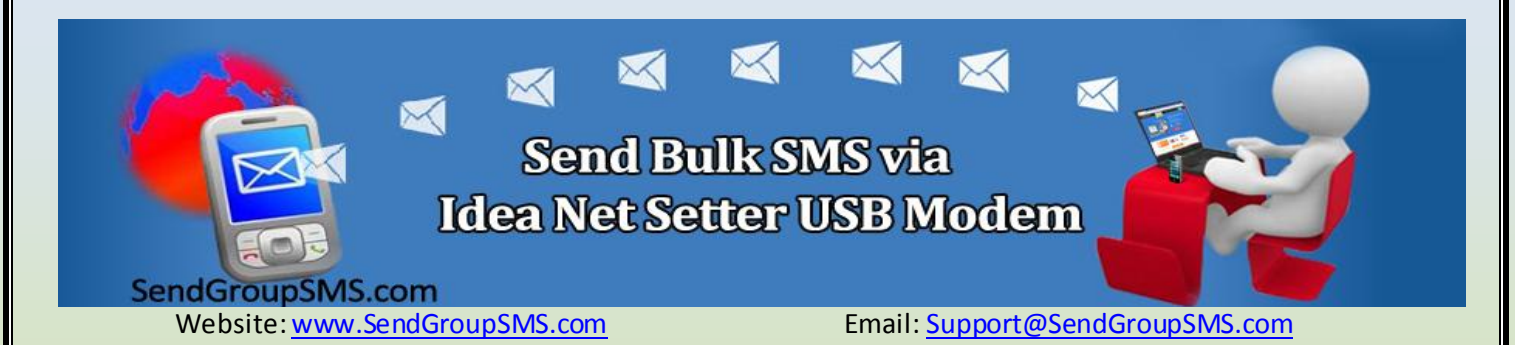

8- Your message has been successfully received on Recipient mobile number.

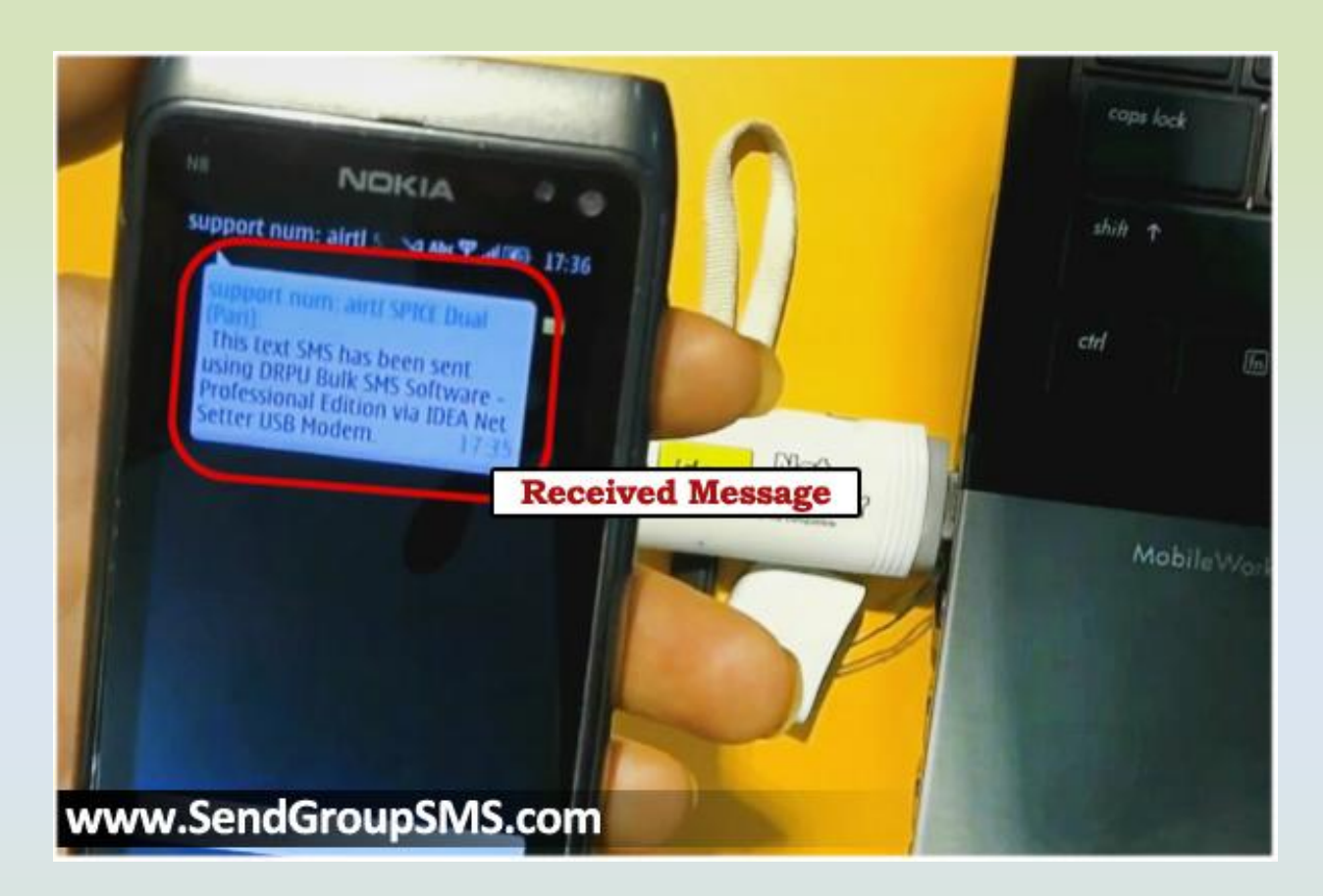

## **Contact us for your Queries and Suggestions:**

Website: [www.SendGroupSMS.com](http://www.sendgroupsms.com/)

Email: [Support@SendGroupSMS.com](mailto:Support@SendGroupSMS.com)

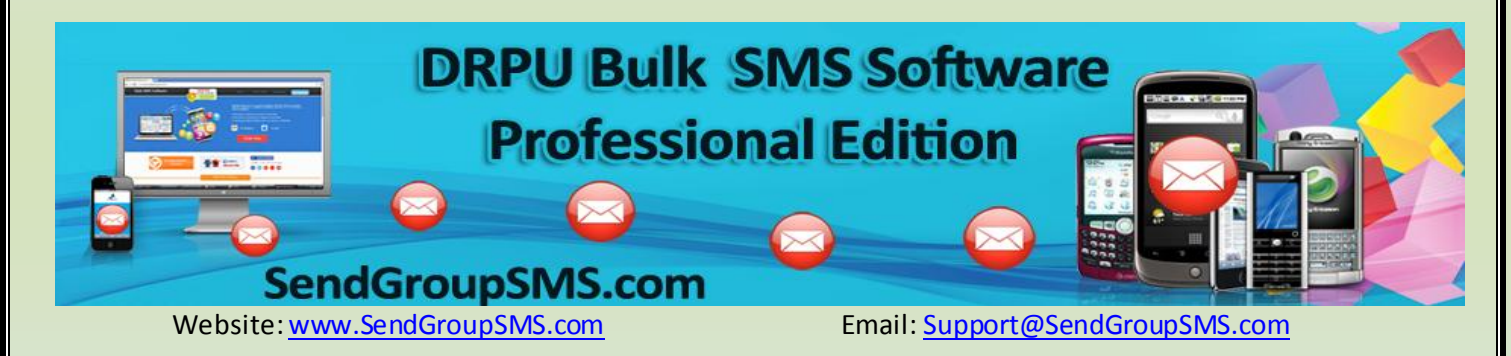